# MULTILINE

# **Nouveautés MultiLine V2.26**

## 1. Navigation plus aisée dans les transactions ........................................................................................ 1 2. Pictogramme fichiers uploadés ........................................................................................................... 2 3. Code de hachage dans le rapport txt .................................................................................................. 2

#### **1. Navigation plus aisée dans les transactions**

4 boutons fléchés supplémentaires facilitent la navigation dans les Transactions et les Transactions envoyées : Premier, Précédent, Suivant, Dernier.

Vous pouvez aussi parcourir les transactions dans une enveloppe, sous l'onglet Transactions. Auparavant, une enveloppe se fermait automatiquement après consultation d'une transaction.

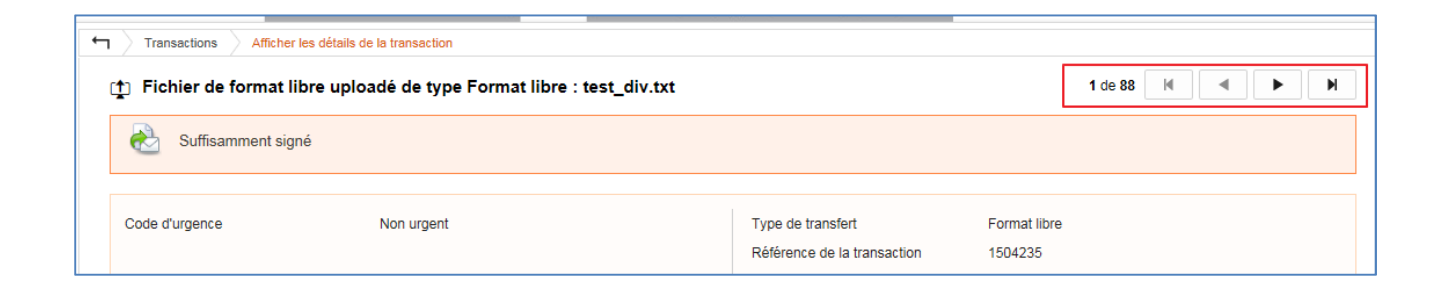

### **2. Pictogramme fichiers uploadés**

Un nouveau pictogramme indique si les fichiers de paiement ont été uploadés dans MultiLine.

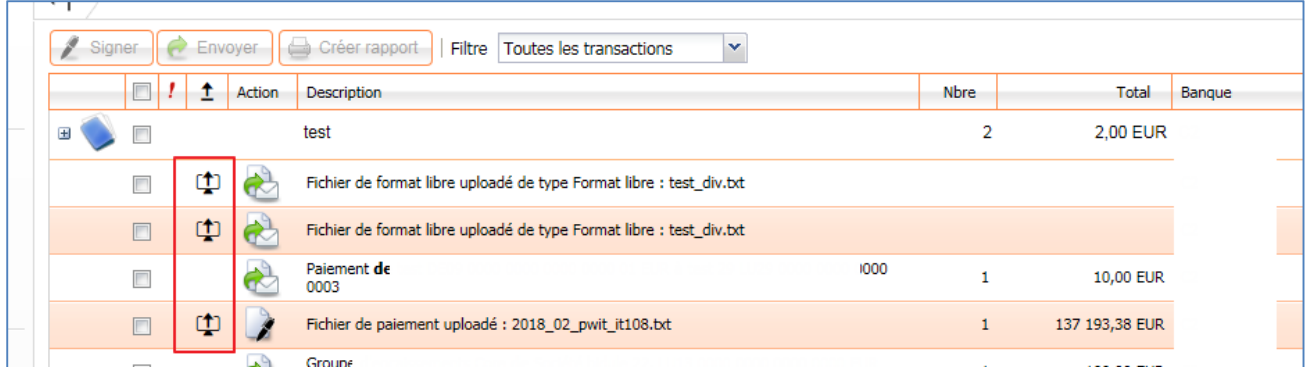

#### **3. Code de hachage dans le rapport txt**

Le rapport de synthèse 'Transactions' au format TXT affiche une nouvelle colonne avec le code de hachage des fichiers chargés dans MultiLine. Ce code peut être utilisé à des fins de contrôle pour vous permettre de le comparer avec le code créé dans votre programme de comptabilité (si ce dernier vous le permet).

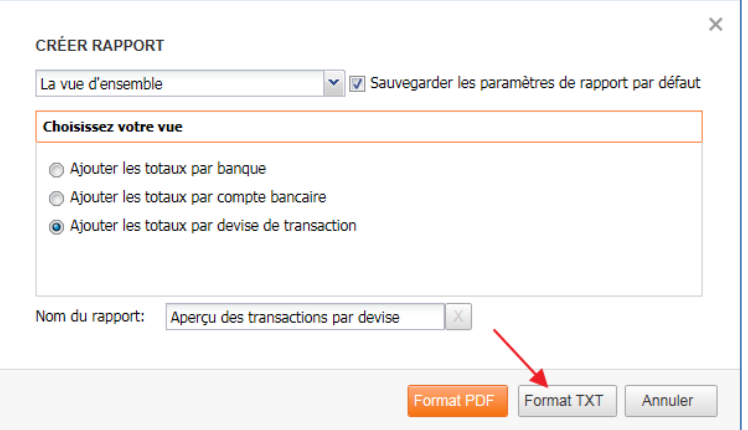

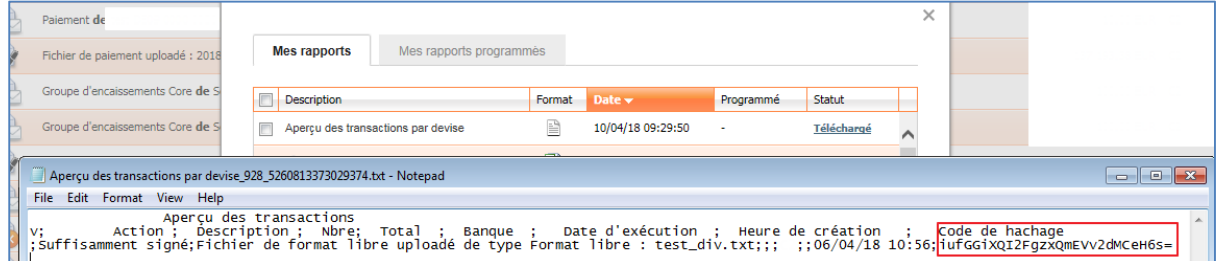